# **Welcome!**

NET3012 – IP Architectures and Solutions (Nokia NRS II)

Course Professor: Michael Anderson

Lectures: Wed 4 – 5pm T230 Mon  $2 - 4$ pm T230 Labs: A1 Mon 10 – noon T108 A2 Fri 8 – 10am T108

#### My Contact Info:

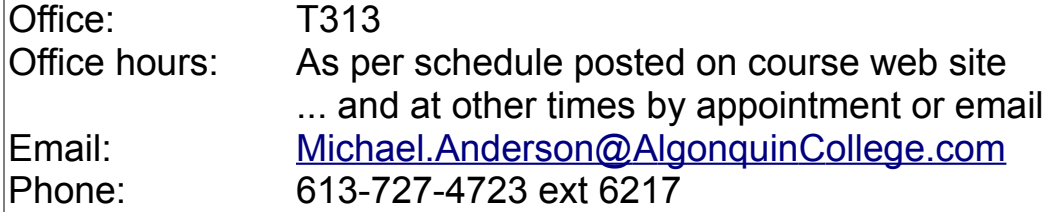

... *Your contact info*??? Remind.com – @17WNET3012 [http://michaelanderson.ca/1 7 W-NET3012-010/ContactInfo-1 7WNET3012.pdf](http://michaelanderson.ca/16W-NET3012-010/ContactInfo-16WNET3012.pdf)

#### Course Objectives:

- To provide a solid understanding of IP *Services*, with an emphasis on MPLS and VPNs (L1, L2, L3).
- To increase your knowledge and skill of networking equipment, using Nokia equipment.
- To prepare you to complete your study of networking, following Nokia's NRS II curriculum.

For additional info on this course, please see the official **course outline**, as posted on the course web site. We'll look at a few items, including **schedule** (final week), textbooks, **tests**, marks allocation, and use of electronic devices in the classroom.

#### Course Prerequisite

You must have obtained a passing grade in NET3008. All students not meeting this requirement will be withdrawn from the course (if not already done).

### **Introductions**

- Complete introductions from 1<sup>st</sup> lecture of NET3011 (according to registration lists, everyone in NET3012 also takes NET3011 or has taken a course with me previously)
- **NO** cell phones or laptops in lectures; **no** cell phones in labs (as in NET3011)
- Quick review of past course evaluations (course has run 3 times so far)

#### Required Resources

- Course web site: http://www.michaelanderson.ca/[17W-NET3012-010](http://www.michaelanderson.ca/15W-NET3012-010)
- Nokia account for remote access to lab equipment
- Lab book: hard-bound book with non-removable pages (same as always!)
- External HD or USB memory stick: for backups, etc.
- Printouts of labs (on a week-by-week basis)
- Required textbooks (provided free, courtesy of Nokia):
	- ✔ Alcatel-Lucent Network Routing Specialist II (NRS II) Self-Study Guide, by Glenn Warnock & Amin Nathoo, Wiley, 2011, ISBN: 978-0-470-94772-2 / 978-1-118-17813-3
	- ✔ Multi-Protocol Label Switching (MPLS) and Service Architecture (SA) course texts from Nokia
- Suggested textbooks:
	- $\vee$  Alcatel-Lucent Scalable IP Networks Self-Study Guide by Kent Hundley, Wiley Press 2009, ISBN: 978-0-470-42906-8

# Week 1: Assigned Readings & Lab work

- Just like NET1002 where you registered on the Cisco Academy site, you need to complete a Nokia confidentiality agreement
- Lab 01 prelab:
	- **create** your **Nokia** corporate **account**; use your **Algonquin email**!!
	- familiarize yourself with standard lab topology
	- familiarize yourself with layers of passwords required for remote access
- Download free ebook and etextbooks (after Nokia confidentiality agreement); "install" your free ebook so you can start reading it
- Lab 1 post-lab: book a MySRLab session; connect & use MySRLab
- Due next Wed (subject to availability of NRS-II textbook): Read in NRS-II: pp 1-32; scan the Forward; Introduction (first 3 pages) Read in NRS-II: Ch 11, pages 473-513 **Expect a quiz** every week eg. beginning of **every** Mon lecture (don't be late!!)

# Schedule for Regular Weekly Due Dates

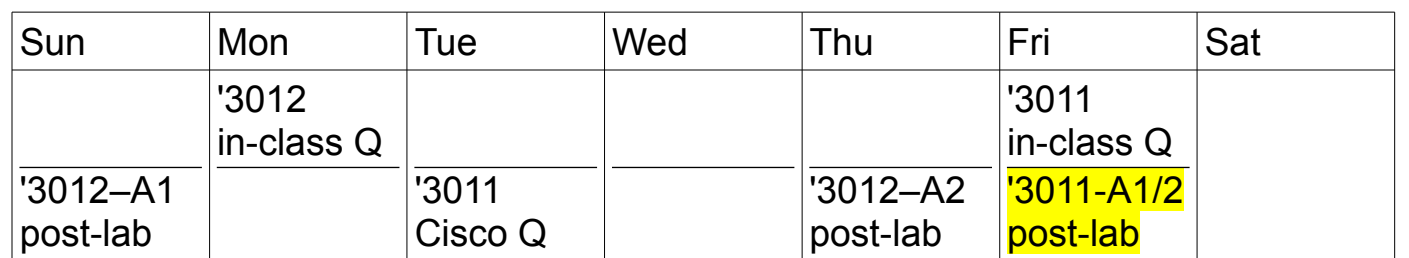

Post-lab and Cisco online quiz deadlines are 11:59pm (i.e. midnight), except the deadline for NET3011 post-labs is12:59pm (after lunch).

### Need to Balance Lab sections

Still seeking 1 student to transfer from Mon section A1 to Fri section A2. Tnx!

# New Material: Course Overview

- Who is Alcatel-Lucent? purchased by Nokia (completed in Feb 2016)
- Material taken from Modules 0-1 of Nokia MPLS courseware:
	- Comparison of Cisco vs Nokia certification tracks
	- What *are* IP services? A brief introduction
	- What *is* MPLS? A brief introduction
	- What *is* a VPN, really?
- How different is Nokia networking equipment?
	- Whirl-wind comparison of Cisco & Nokia CLI (in lab this week)

# Getting Signed-up with Nokia

You should receive an email at your Algonquin student email from learning.services@Nokia.com with the subject "Nokia Student Portal Account Activation" which gives details of the following steps.

- 1. Create an Nokia corporate account
	- you must use your **Algonquin email** address!
	- request "General Access"
	- Wait for a response from (?) iCare [<icare@Nokia.com>](mailto:icare@alcatel-lucent.com) titled (?) "Welcome to Nokia.com <your name>"
- 2. Activate / initialize your SRC student account; credentials are provided in the email above shortcut:<https://networks.nokia.com/src/studentportal>
- 3. Complete the confidentiality agreement: go to Online Agreements & Orders
- 4. Go to the Downloads section to grab the course notes (MPLS and SA)

Details for accessing the NRS-II Self Study Guide e-textbook are outlined below.

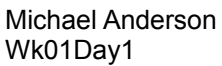

#### Access to Nokia Resources

1. Course Materials – pdf textbook access: *download from SRC Student portal* – NRS II ebook access: *details forthcoming by email* 2. Lab Access – Trio for remote access: Aventail VPN (always) plus either regular lab access **OR** MyNetworkLab access

#### NRS II ebook access (Overview)

An message will be sent to your Algonquin email account from [sr.publications@nokia.com.](mailto:sr.publications@nokia.com) It will contain details instructions and links.

- 1. Create an "Adobe ID" (ie. an account)
- 2. Install *Adobe Digital Editions* (ADE) and authorize your computer
- **3. Verify** that ADE works correctly using sample ebooks from Adobe.
- 4. Download your file copy using the link supplied in the email. **NB**: one-time download only!!

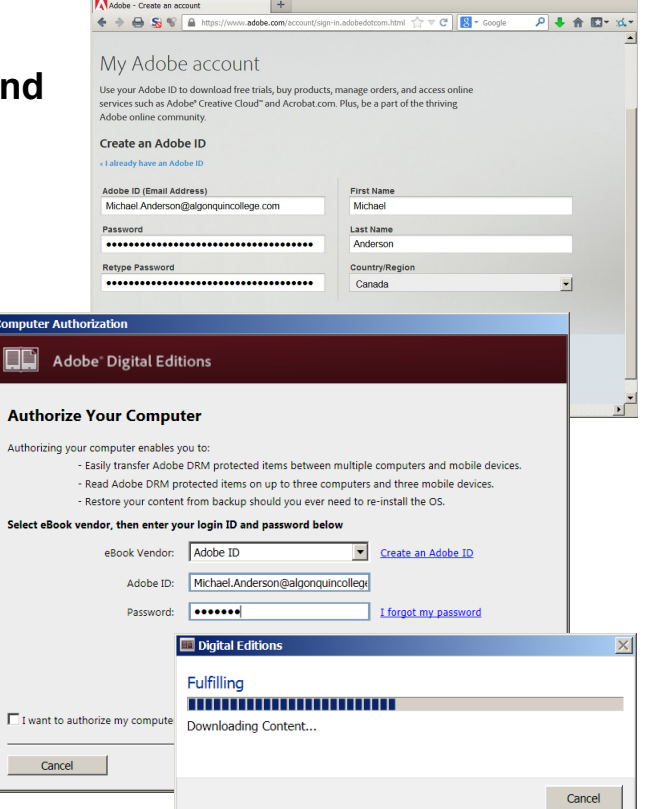

You can now read the NRS II ebook on your computer.

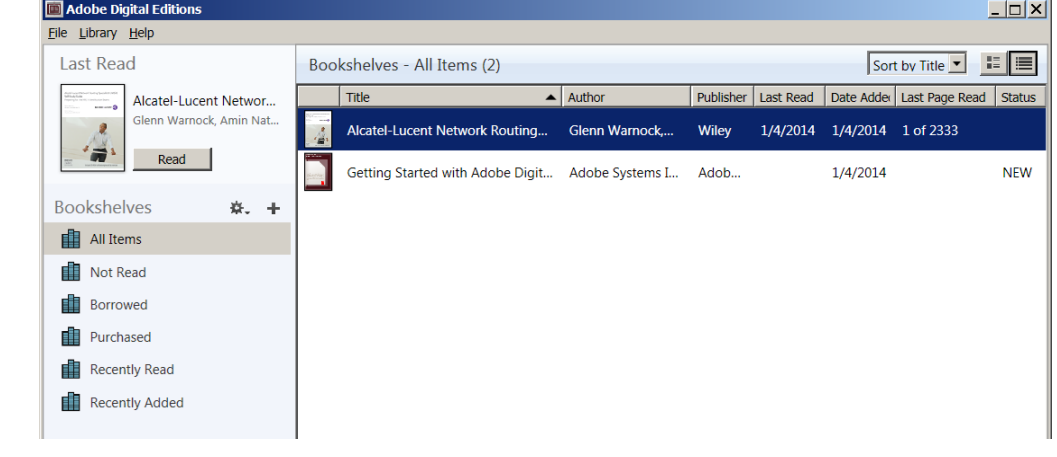

Follow additional instructions to transfer the pdf to other devices.

# Trio for remote access: Aventail VPN for regular lab access & MySRLab access

Regular **lab***access:* <https://training-ottawa1.alcatel-lucent.com/>

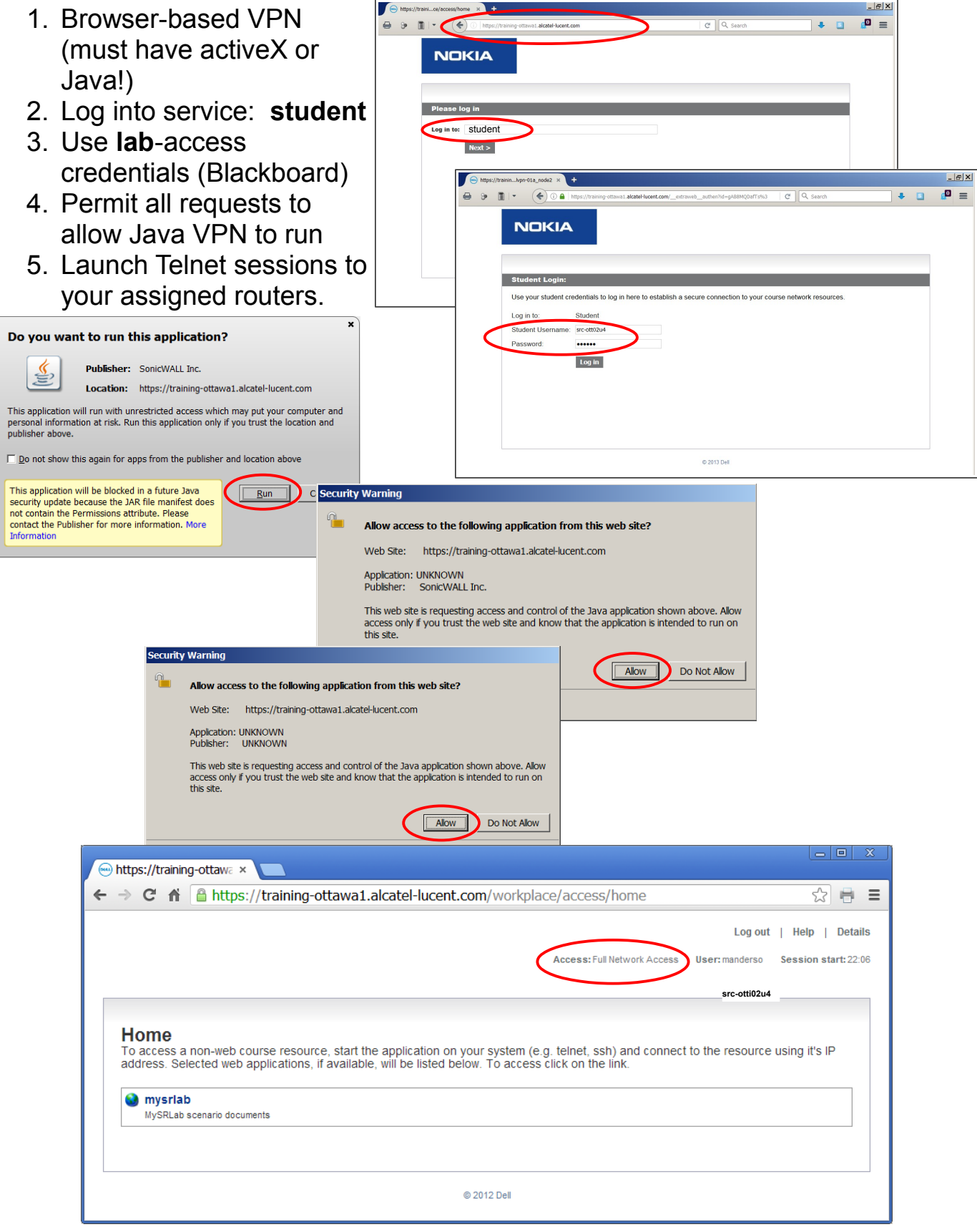

#### *Booking* extra practice (Live demo??)

- 1. Normal browser access to <https://src.alcatel-lucent.com/src/mynetworklab>
- 2. Login using your Nokia corporate web-site account (Algonquin email + chosen password)
- 3. In the section "My Unreserved Sessions", click Reserve Session.
- 4. Choose "SR Standard Lab" for the Lab Type; choose a time, then Submit
- 5. You should book a single 3-hr practice session each week (... You should have plenty of lab sessions but if you run out, please let me know and we should be able to get more sessions.)
- 6. There will be a post-lab exercise **every week**! There is are a **limited** number of lab sets available, so **do not expect** to get a booking if you leave it until the last minute! Book ahead now for every week!

#### Extra practice *access:* <https://training-ottawa1.alcatel-lucent.com/>

- 1. Browser-based VPN (must have activeX or Java!)
- 2. Log into service: **mynetworklab**
- 3. Use one-time **numeric** account + password (sent via email)
- 4. Permit all requests to allow Java VPN to run
- 5. Using the addressing chart supplied during Lab launch multiple Telnet sess to all the routers.

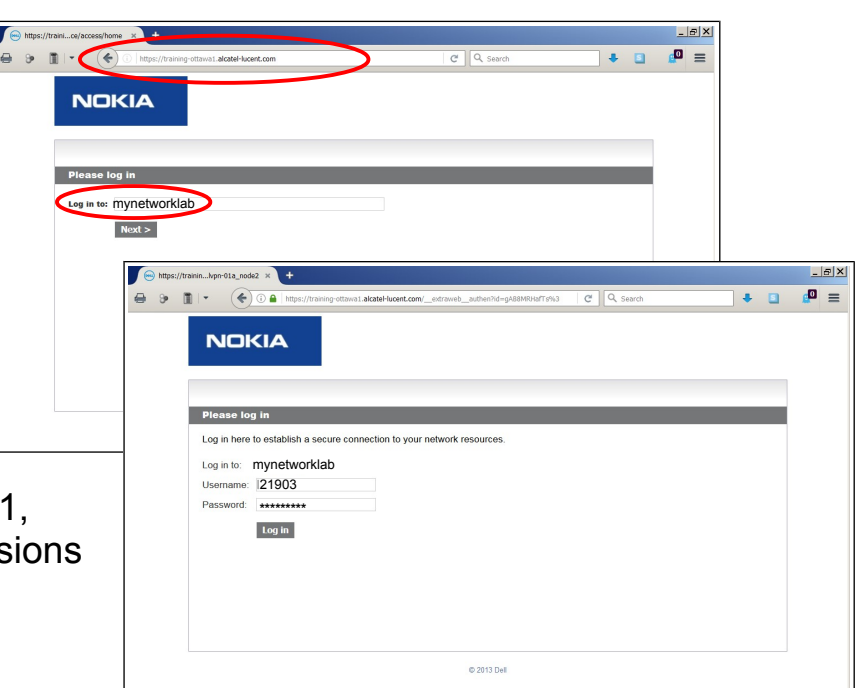

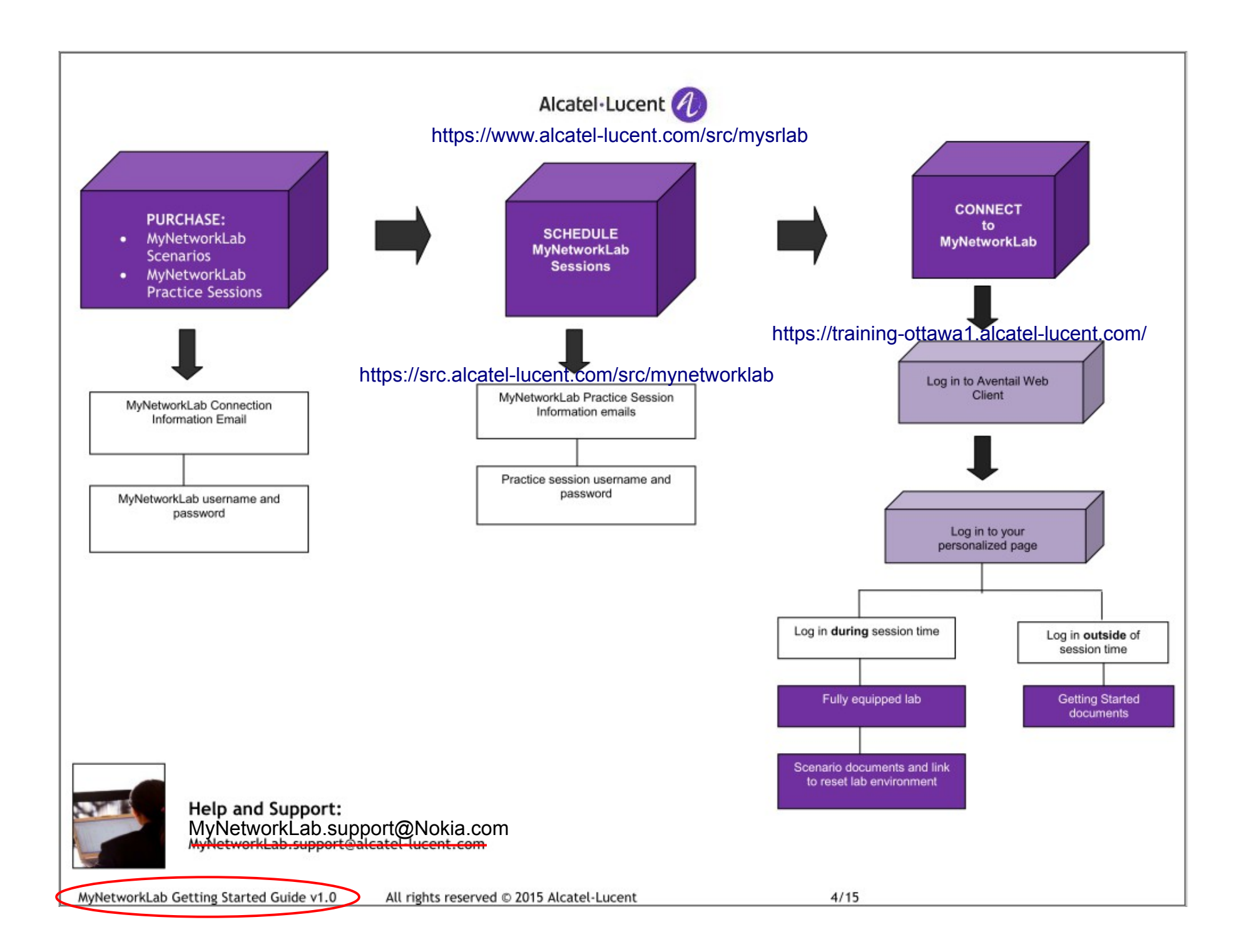

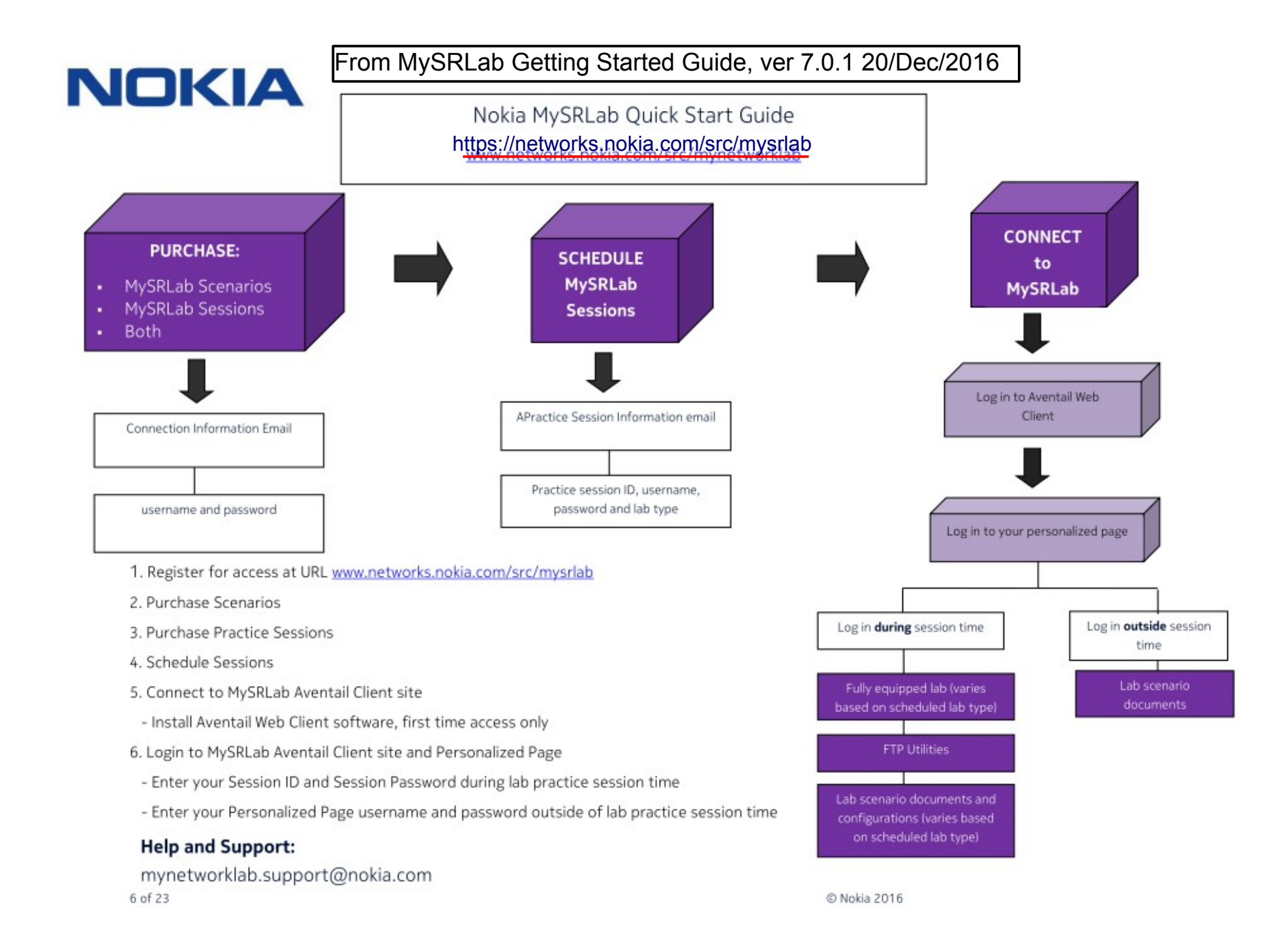